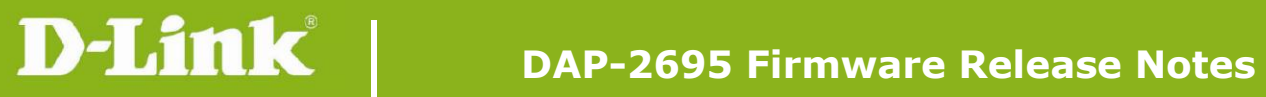

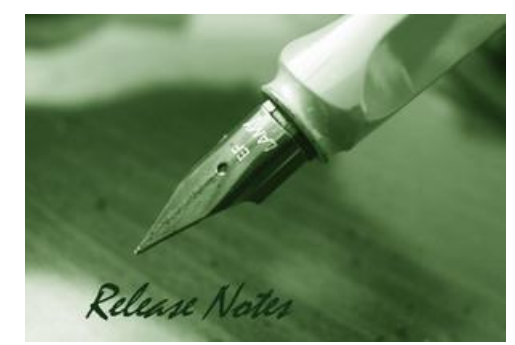

Firmware Version: 1.20rc075 **Published Date: 2016/09/14** 

## **Content:**

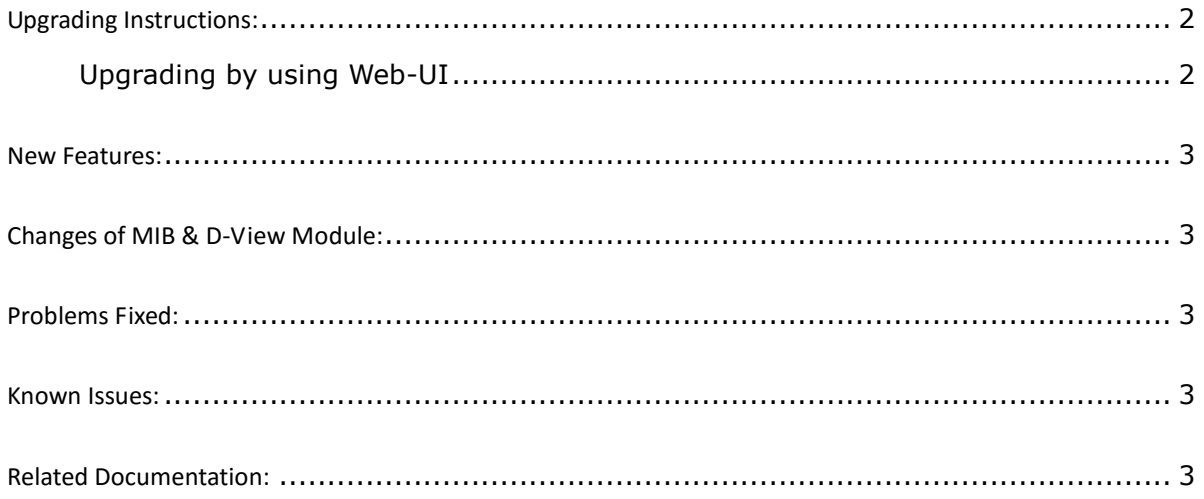

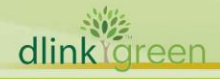

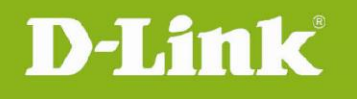

### Revision History and System Requirement:

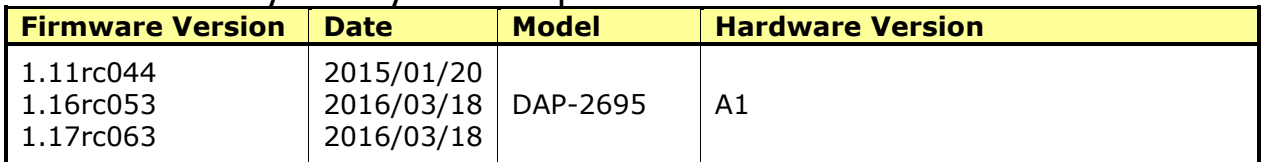

# <span id="page-1-0"></span>**Upgrading Instructions:**

D-Link AP supports firmware upgrading via Web-UI. You may download the firmware from D-Link web site [http://tsd.dlink.com.tw.](http://tsd.dlink.com.tw/)

#### <span id="page-1-1"></span>**Upgrading by using Web-UI**

- 1. Connect a work station to the LAN port of Access Point.
- 2. Open the web browser of work station and entering the IP address of the AP. The system default IP address is 192.168.0.50.
- 3. Enter administrator's username and password, user name is "admin" and leave the password field blank by default.

#### To update the AP's firmware, click **Maintenance > Firmware and SSL Certification Upload**

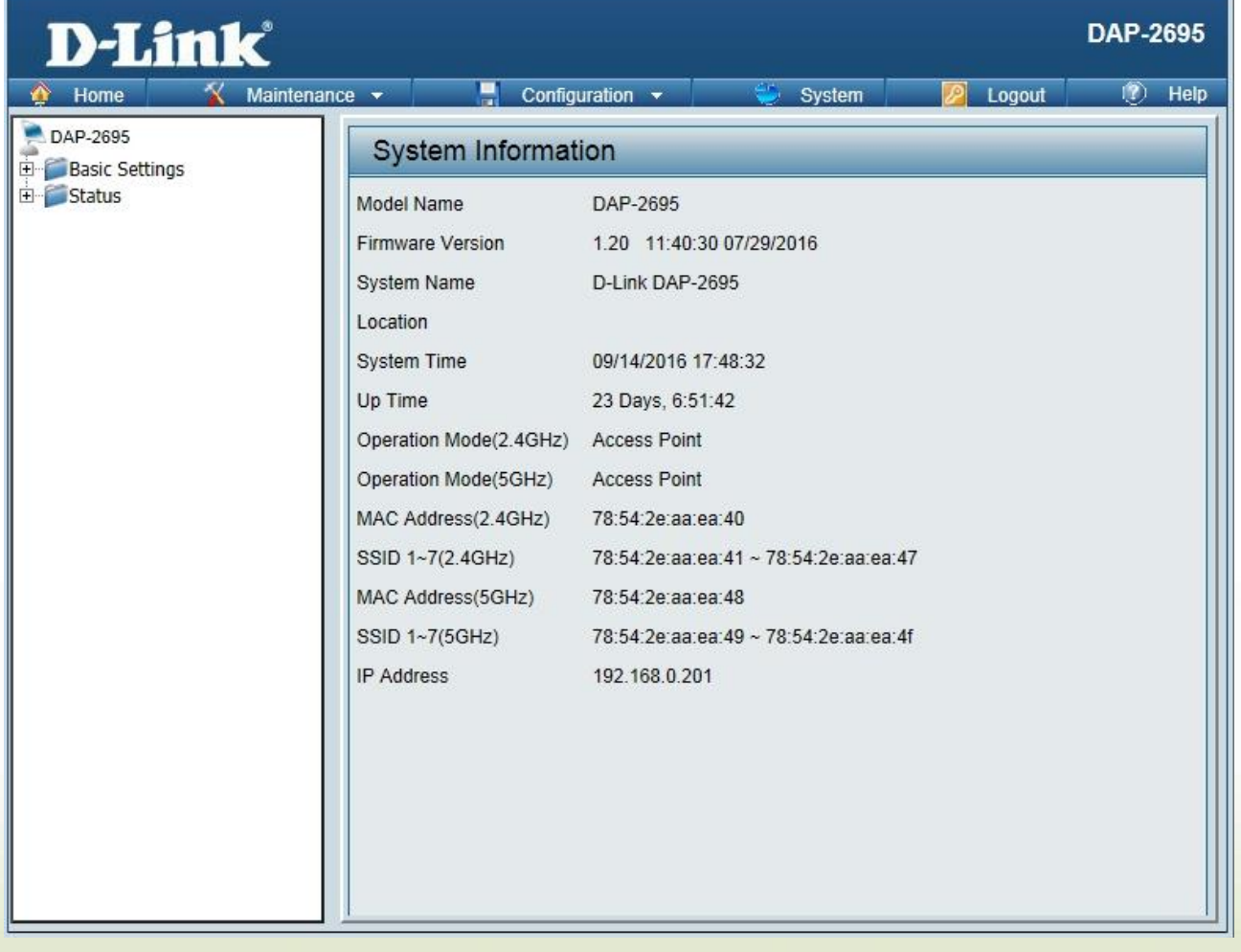

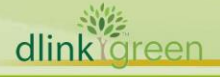

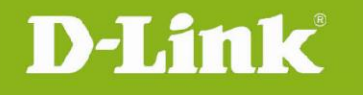

### <span id="page-2-0"></span>**New Features:**

- **1. Support CWM v1.03**
- **2. Support Captive portal with Multiple SSID and VLAN**
- **3. Captive portal support https URL redirect**
- **4. Display station's OS in client information for Captive portal client**
- **5. One SSID with multiple schedule settings**
- **6. MAC ACL from per SSID 64 to per radio share 512**
- **7. Support External captive portal in CWM mode**
- **8. Country selection for specific country code**
- **9. Add language pack upload and remove function**
- **10. Enable/disable STP**

# <span id="page-2-1"></span>**Changes of MIB & D-View Module:**

None

## <span id="page-2-2"></span>**Problems Fixed:**

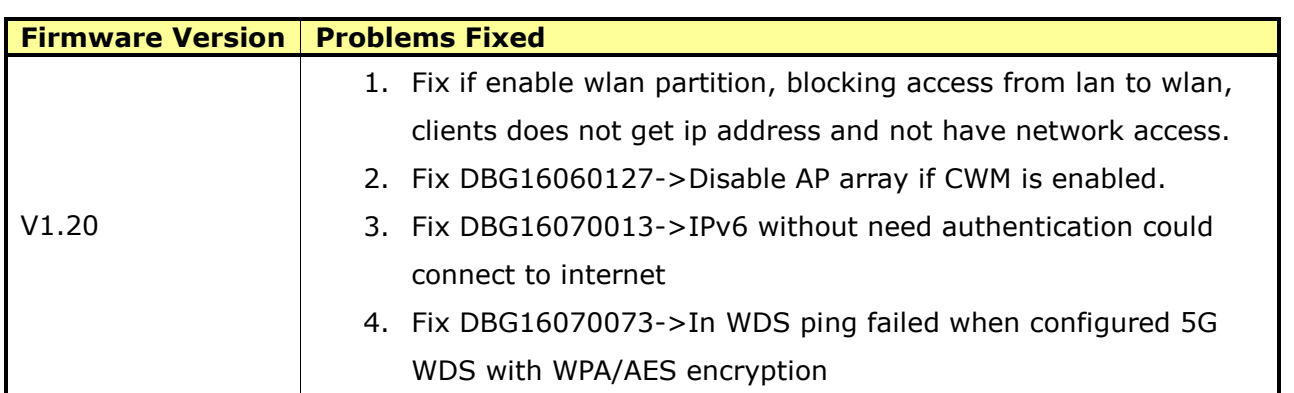

### <span id="page-2-3"></span>**Known Issues:**

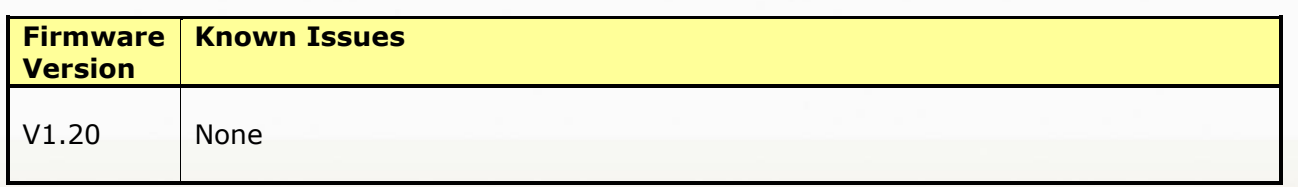

# <span id="page-2-4"></span>**Related Documentation:**

- DAP-2695 User Manual v1.12(DI)/v1.13(US)/v1.13(EU)